# **7. Facilities & Services**

# **Library**

 The Chonnam National University Library (CNUL) was established in 1953 with the aim of building comprehensive collections in all research areas. Having established the digital library system in 1991, the Library provides support to university members and local residents.

Today, the CNUL comprises the main library, the Jeongbo-Maru library, the annex library, the Yeosu campus library, and three branch libraries(Legal, Dental, medical). The entire combined floor space of the library facilities totals an area of 41,242㎡. It currently holds more than 6,100 seats, 2,000,000 books, 800 journals and periodicals and 65 electronic resources(Web DB etc.). CNUL also provides access to other organizations' resources for its users.

 As a world-class university, CNUL is now making strides towards becoming a global research-oriented university library.

# ■ **Services**

- Book Loan / Return / Renewal / Reservation
- Inquiry Ill-DDS: As a service to users, CNUL will provide upon request materials not currently in possession, from domestic or overseas other university libraries or institutions.
- Book requests
- ※ Please refer to the library website for further details.

## ■ **Opening Hours**

- Jeongbo-Maru library Weekdays: 09:00~20:00 Saturdays: 09:00~13:00
- Main library/Yeosu campus library/branch libraries: 09:00~18:00 on weekdays

# ■ **Websites**

- http://lib.jnu.ac.kr/ (Gwangju campus library)
- http://yosulib.jnu.ac.kr/ (Yeosu campus library)

### ■ **Contact Information**

- (062) 530-3571 $\sim$ 2/3551 $\sim$ 2 (Gwangju campus library)
- (061) 659-6601 (Yeosu campus library)

# **Student Residence Halls**

### ■ **Gwangju Campus**

 Residence halls on the Gwangju campus have been established and are operated to accommodate approximately 4,000 people.

 The halls are divided by gender, with each unit equipped with a shower room, bed, desk, chair, bookshelves, wardrobe, shoe rack, shelf, and refrigerator, alongside a central heating and cooling system. International students can apply for residence halls two months before the move-in day of each semester, benefiting from the opportunity to be selected as residents.

### ○ **Contact Information**

- Phone: +82-62-530-3733, 3734
- E-mail: dormitory@jnu.ac.kr
- Website(ENG): https://dormitory.jnu.ac.kr/Eng/Main.aspx

### ■ **Yeosu Campus**

 Three student residence halls —Pureun, Yeolin, and Mirae hall— at CNU Yeosu campus can accommodate up to 966 individuals in single and double occupancy cells (534 males and 432 females). Housing is assigned at the start of each semester, including summer and winter session. Housing is assigned at the start of each semester, including summer and winter school sessions. Inexpensive meals are provided for residence hall students. The dormitory rooms are equipped with desks, chairs, bookshelves, beds, wardrobes, and shower rooms. The halls feature communal facilities such as laundry rooms with washing and drying machines, reading rooms, convenience stores, lounges with cable TVs, vending machines, hot & cold water purifiers, PCs and printing rooms, refrigerators, heating systems, meeting rooms, kitchens, halal food kitchens, and fitness rooms/gyms. International students and freshmen will be given priority for housing over other students in the CNU Yeosu campus dormitories.

### **○ Contact Information**

- Phone: +82-61-659-6813, 6814
- Website: https://house.jnu.ac.kr/

#### ■ **Hwasun Campus**

 The student residence hall located at Hwa-sun is specifically for medical students at CNU. The residence hall can accommodate up to 350 people in either single or double rooms. Housing assignments are made at the beginning of the medical school's academic semester for a period of one year, including summer and winter vacations.

 Housing units in the dormitory are equipped with desks, chairs, bookshelves, beds, wardrobes, shower rooms, and refrigerators. The hall also provide amenities such as laundry rooms, study rooms, communal kitchens, lounges (with cable TVs and hot-cold water purifiers), stores, and gyms.

### **○ Contact Information**

- Phone: +82-61-379-6601, 6602
- Website: https://hsdorm.jnu.ac.kr/

# **Language Education Center**

 The Language Education Center (the LEC) of Chonnam National University is one of the leading institutions in the field of language education and research in Korea. For over fifty years, the LEC has worked towards developing the foreign language abilities of university students, as well as the general public, by providing a broad range of language courses and conducting comprehensive research in the field of second language acquisition.

 The LEC provides practical English and Korean language courses and programs, offers English and Korean language teacher training programs, and administers a variety of language proficiency examinations for a number of major languages.

# ■ **Contact Information**

- Phone: +82-62-530-3631, 3633
- Fax: +82-62-530-3629
- E-mail: language@jnu.ac.kr
- URL: http://lec.jnu.ac.kr

# **Oh! Yes Center (Transcripts)**

- **Services**: Certificate and **ID** issuance
	- For students: Official Certificates of Graduation (Expected), Certificates of Studentship(enrollment), Transcripts, Proof of Tuition Payments, Copies of College Register, Self-development Activity Record, Issuance of other certifications
	- For faculty: Certificates of Employment, Certificates of Career Report, Proof of Earned Income Tax Payment, Various certificates for Part-time instructors
	- Other administrative services: Student ID, Faculty ID, International Student ID
	- Administrative Q&A regarding school affairs and issues
- These services are offered through mail, fax, or in-person requests

### ■ **Office hours**

- Weekdays: 9 AM to 6 PM (Mon. Fri.)
- Automatic Issuance Machine in the Headquarters Building: 7 AM to 10 PM (available throughout the year)

# **Office of Information Technology & Services**

 The Office of Information Technology & Services aims to provide intelligent educational and administrative services based on core information technology in the era of digital transformation.

### ■ CNU Portal Service

- 1) Target of the service: CNU students, staff, graduates, and the general public
- 2) Contents of the service: information services
- 3) How to use
- Users need to register through the portal system to access information services, etc.
- Different services are provided in accordance with ID and access permission.
- Registration: Join the portal system (https://portal.jnu.ac.kr)
- CNU Store Mobile Service (CNU Store)
- 1) Target of the service: CNU students and staff
- 2) Contents of the service: mobile information services CNU offers (academic calendar, meal plan, mobile ID card, etc.)
- 3) How to use
- Install "CNU Store" from official download centers (Google Play and Appstore).
- Open the application using the account created in the CNU Portal.
- Student Email Service
- 1) Enrolled students who have registered as members of the portal system can use the services provided by Microsoft after separately applying for membership through the "Student Email" menu.
- 2) Student e-mail service is provided through Microsoft's cloud-based Office 365, and enrolled students use their portal system ID issued through an e-mail account (id@jnu.ac.kr).
- 3) Main services provided: E-mail, Microsoft Teams, and One Drive

### ■ Network Connection Service (IP Address Application)

- 1) To use the school computer network, students can apply for an IP through the IP Application System and go through the administrator's approval process.
- PC, MAC (APPLE), and routers are automatically approved upon IP application while servers, printers, NAS, and other terminals are manually approved after confirmation by the administrator.
- 2) How to apply for an IP address
- Connect the LAN cable to the PC and run the Internet. Check the network blocking page and access the IP application system (https://ip.jnu.ac.kr:40443). - Enter the portal ID and PW and apply for the IP.
- 3) How to set up the IP
- Users receive IP application details through the CNU Store, text, or e-mail. After checking the IP application details list and assigned IP, refer to the IP application system (https://ip.jnu.ac.kr:40443) for the IP address setting method.
- Wireless Internet Service
- 1) Target of the service: CNU members on campus
- 
- 2) How to use<br>- Access the wireless LAN page of the Chonnam National University website and download and install the terminal automatic configuration program(https://global.jnu.ac.kr/Life/ITServices/WirelessLAN).
- Enter the portal system ID and PASSWORD using the downloaded terminal automatic configuration program and use it.
- Computer Labs
- 1) Target of the service: CNU members on campus
- 2) Location and working hours

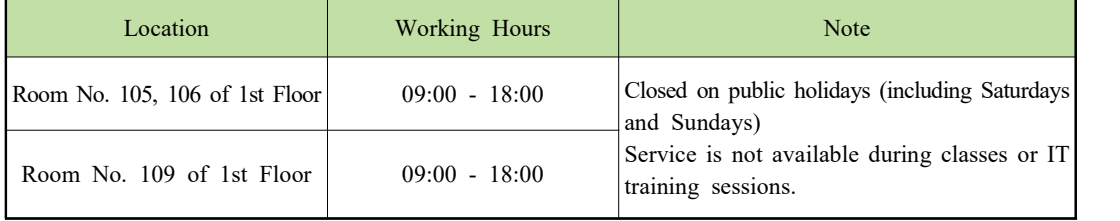

- PC Clinic
- 1) Service provision
- (IT consultation) Chatbot and phone consultation, remote support, mobile app settings, laptop/ mobile phone wi-fi settings, and problem reporting
- (PC maintenance) On-site repair of PC and peripheral devices, public S/W installation, virus treatment, Internet connection, etc.
- 2) Operation guidelines
- IT-related remote consultation and PC remote support are available.
- Professional operating personnel in PC Clinic on each campus provides support for rapid on-site maintenance
- Application and processing results provided at CNU Portal ‣ Service Desk ‣ Service Counseling ‣ IT-Related Failure Report and Civil Complaint Application
- Results of satisfaction survey are conducted for service improvement
- For inquiries regarding PC Clinic operation, please contact +82-62-530–3681~2.

# ■ **Contact Information**

- Phone: 82-62-530-3681~3682 (Help Desk), PC Clinic (82-62-530-3673, 82-61-659-6703 for Yeo-su Campus)
- E-mail: help@jnu.ac.kr; sangdam@jnu.ac.kr
- Homepage: https://ucc.jnu.ac.kr | Portal Service Desk: https://portal.jnu.ac.kr